# $\frac{1}{\sqrt{1-\frac{1}{2}}\sqrt{1-\frac{1}{2}}\sqrt{1-\frac$ VM205

# oscilloscope and logic analyzer shield for raspberry pi 1

V@velleman RnD

#### The shield offers all standard oscilloscope features and comes with the source code, so you can develop your own applications.

#### *Oscilloscope:*

- maximum sample rate : 1MS/s
- input amplifier bandwidth : 200kHz (-3dB)
- measurements up to: 100kHz
- input impedance : 100kohm // 20pF
- maximum input voltage: 30Vp (AC + DC)
- input coupling: AC+DC
- AD resolution: 8 bit
- record length: 800 samples
- run modes: Run, Single
- trigger level adjustable: in 254 steps

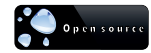

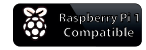

- timebase range: in 15 steps 5µs to 200ms/div.
- input sensitivity range : in 6 steps, 100mV/div. to 5V/div.
- input sensitivity: 3mV display resolution
- time and Voltage markers readout
- frequency readout (through markers)

#### *Logic analyzer:*

- number of channels: 10
- record length: 10x800 samples
- maximum sample rate: 1MS/s
- max. input voltage: 5VDC

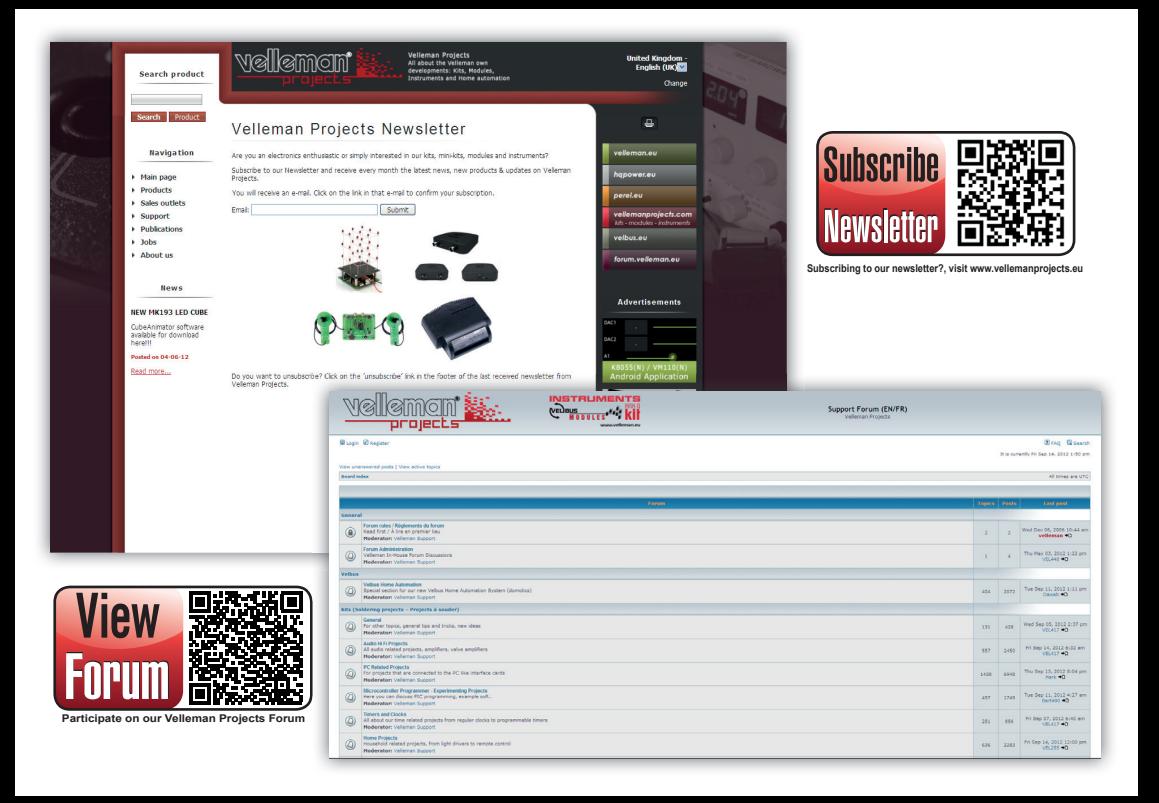

# **CONTENTS**

#### **ENGLISH**

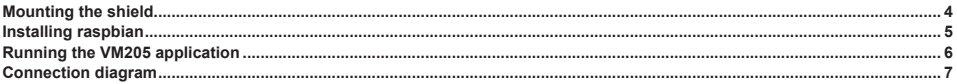

#### **NEDERLANDS**

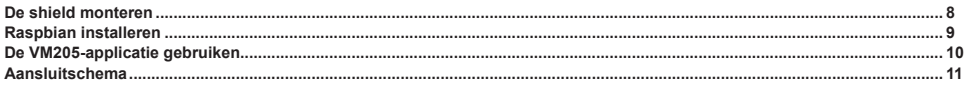

#### **FRANÇAIS**

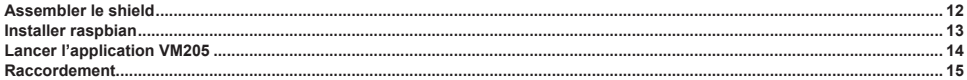

#### **DEUTSCH**

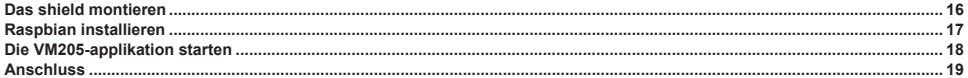

# **ESPAÑOL**

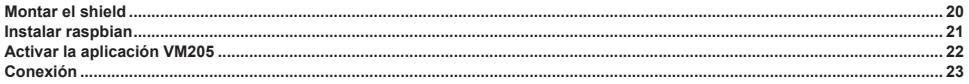

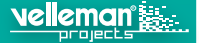

#### Mounting the shield

Before starting up your Raspberry Pi, make sure that the VM205 shield is attached. If you attach the shield while the Raspberry Pi is already running, it may reset the board, causing an unwanted reboot.

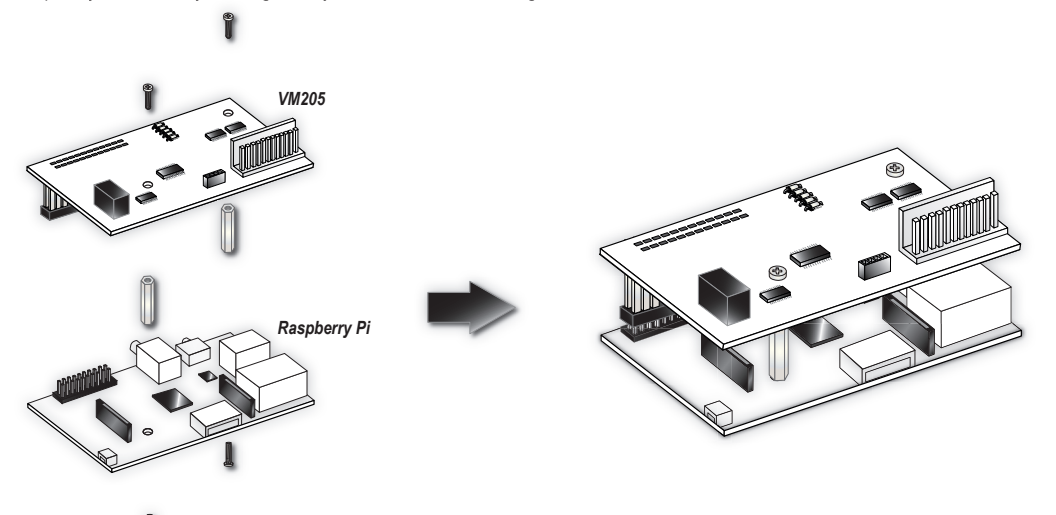

#### **INSTALLING RASPRIAN**

Now you will need an empty formatted SD card on which to install Raspbian using the NOOBS installer. Some shops sell SD cards that already have NOOBS preinstalled. More information about NOOBS and the installation process can be found on the Raspberry Pi website.

Follow these installation instructions. Make sure to use the latest version of NOOBS available on their website.

*http://www.raspberrypi.org/help/noobs-setup/*

**IMPORTANT:** After the installation process, during your first boot, you will boot into the Raspbian configuration menu. Here, you need to select **Advanced Options**, and **enable SPI**.

The VM205 uses SPI to communicate with the Raspberry Pi. **After enabling SPI**, you will be asked to **reboot**.

If you did not find an option to enable SPI under Advanced options, then you have an older version of NOOBS  $(< 1.4.0)$ .

#### running the VM205 appliCation

Once the installation and configuration is complete and you have booted into the graphical user interface of Raspbian, you will need to download and install the VM205 software.

Go to the Velleman website and download the VM205 software package.

Unzip this package to your desktop. You should now have a file called **VM205**, this is the graphical application.

Before running the application, you will need to modify its permissions to make it runnable.

Right-click this file and select **Properties**. Make sure the file is readable and executable by Anyone, and click OK.

You are now ready to run the software. Double-click the VM205 file and select **Execute**. The VM205 application should now open on your desktop. Click **Run** to start gathering oscilloscope data.

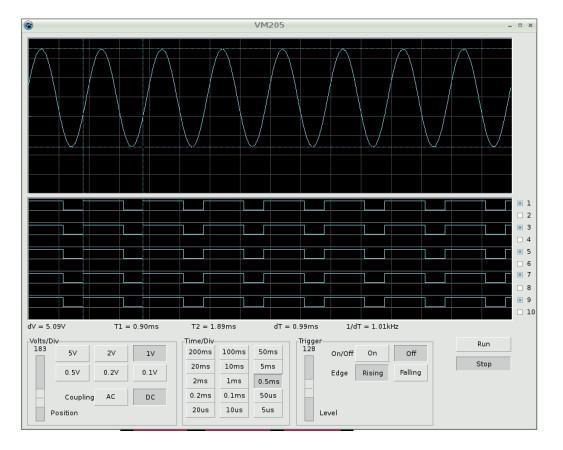

vellem

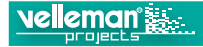

#### ConneCtion diagraM

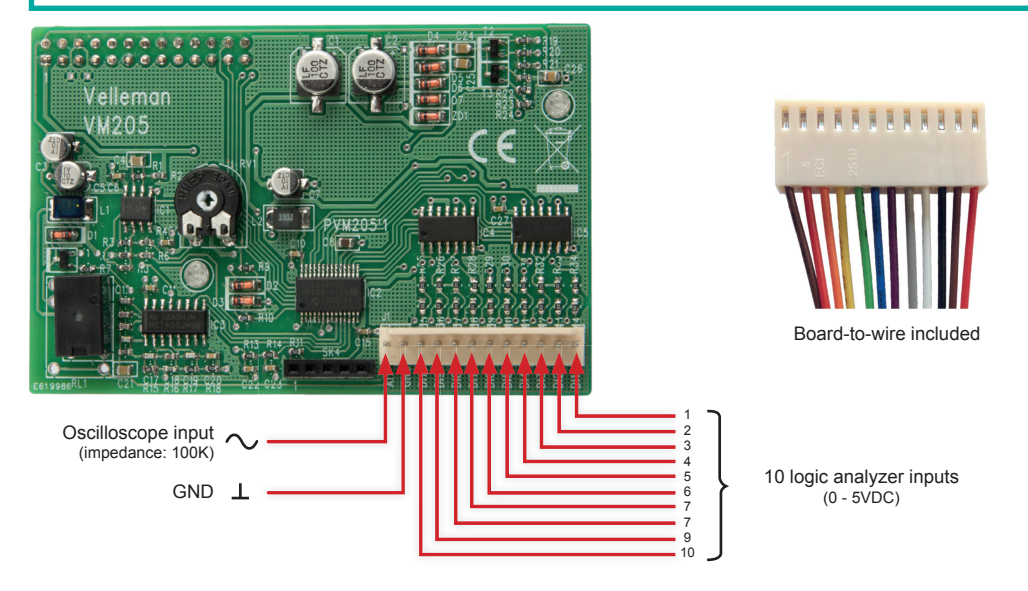

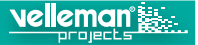

#### de shield Monteren

Controleer of de VM205-shield aangesloten is, voordat u de Rasberry Pi inschakelt. Wanneer u de shield aansluit terwijl de Raspberry Pi ingeschakeld is, dan wordt de printplaat gereset, en kan dit een ongewenste reboot veroorzaken.

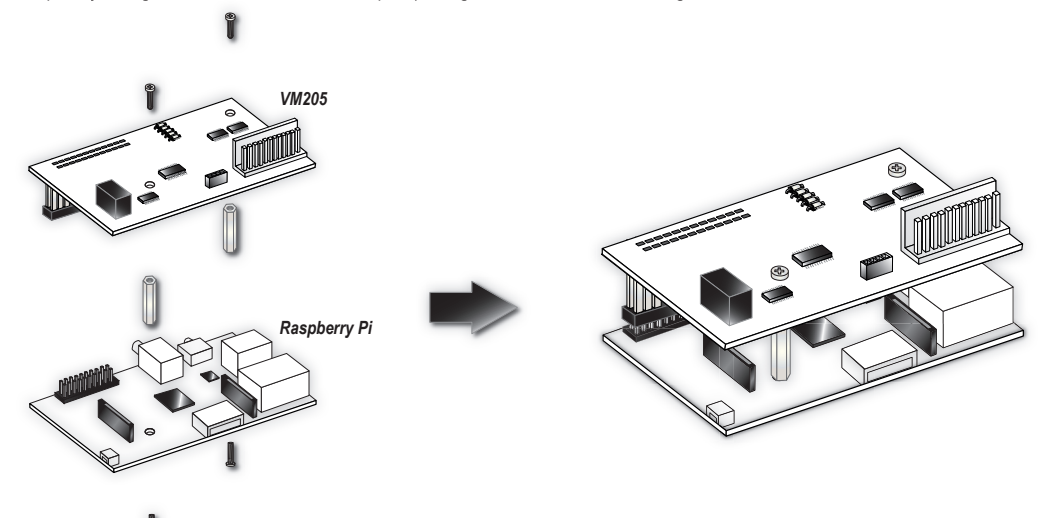

#### RASPRIAN INSTALLEREN

Gebruik een lege, geformatteerde SD-kaart, om de Raspbian te installeren met NOOBS. Sommige winkels verkopen reeds voorgeprogrammeerde SD-kaarten.

Raadpleeg de website van Raspberry Pi voor meer informatie over NOOBS en de installatie. Volg deze instructies zorgvuldig op. Download de laatste versie van NOOBS via

*http://www.raspberrypi.org/help/noobs-setup/*

BELANGRIJK: Na de installatie, start u voor de eerste keer op in het configuratiemenu van Raspbian. Selecteer **Advanced Options**, en activeer **SPI**. De VM205 communiceert via SPI met de Raspberry Pi. Na het activeren van SPI, wordt u gevraagd om opnieuw op te starten. Kunt u de optie SPI niet vinden onder 'Advanced Options', dan gebruikt u een oudere versie van NOOBS (< 1.4.0).

#### DE VM205-APPLICATIE GEBRUIKEN

vellemar

Wanneer de installatie en configuratie voltooid zijn, en hebt opgestart in de grafische gebruikersinterface van Raspbian, download en installeer de VM205-software.

Surf naar onze website www.velleman.eu en download het VM205-softwarepakket. Pak het pakket uit op uw bureaublad. Het bestand **VM205** verschijnt, dit is de grafische applicatie.

U moet de rechten wijzigen, om de applicatie uitvoerbaar te maken.

Klik met de rechtermuisknop op dit bestand en selecteer **Properties**. Controleer of het bestand leesbaar en uitvoerbaar is door Anyone (Iedereen), en klik op OK.

De software is nu gebruiksklaar. Dubbelklik op het bestand VM205 en selecteer **Execute**. Op uw bureaublad verschijnt de applicatie VM205. Klik op **Run** om oscilloscoopgegevens te verzamelen.

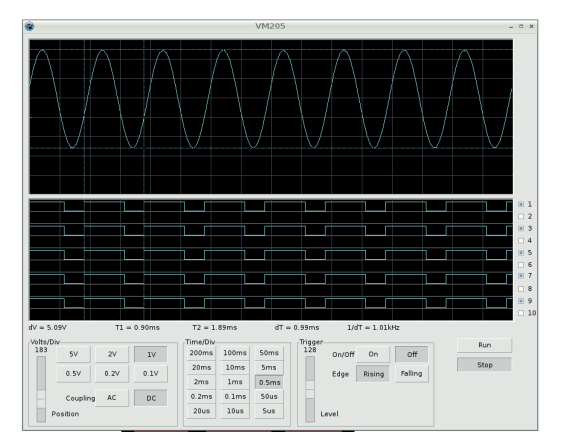

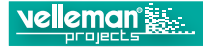

# **AANSLUITSCHEMA**

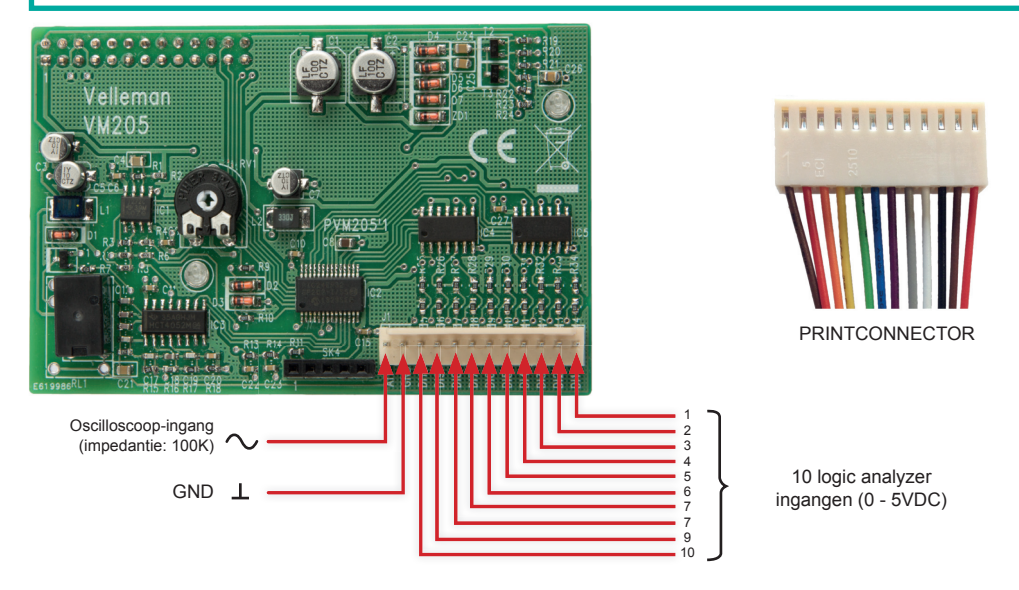

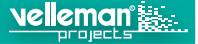

#### asseMBler le shield

Avant de démarrer le Raspberry Pi, s'assurer de connecter le shield VM205. Si vous connectez le shield lorsque le Raspberry Pi est déjà allumé, cela risque de réinitialiser le circuit imprimé, et de provoquer un redémarrage non souhaité.

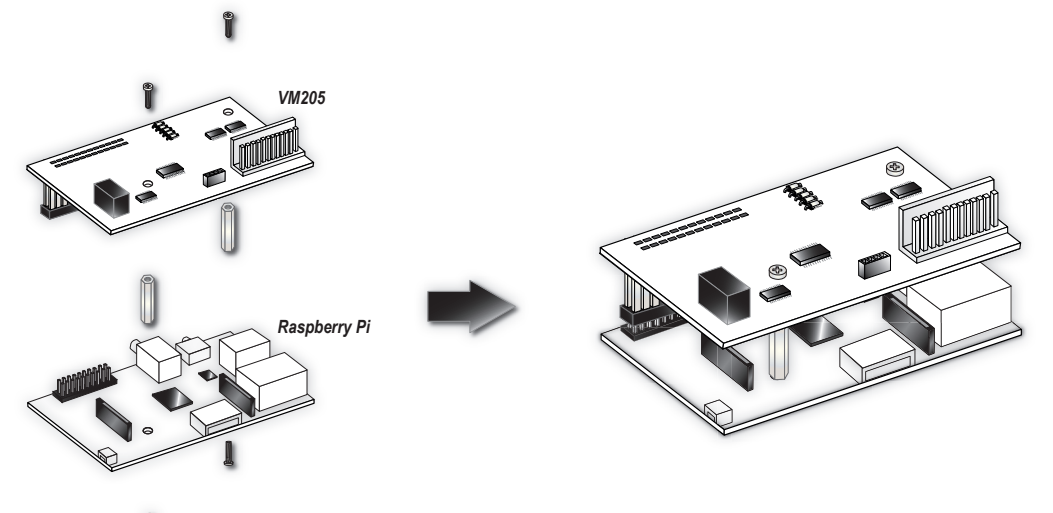

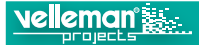

#### **INSTALLER RASPRIAN**

Utiliser une carte SD formatée et vide, pour installer Raspbian avec NOOBS. Certains magasins vendent des cartes SD préprogrammées. Pour plus d'infos sur NOOBS et l'installation, consulter le site web de Raspberry Pi. Suivre les instructions d'installation. Télécharger la dernière version de NOOBS depuis

*http://www.raspberrypi.org/help/noobs-setup/*

**IMPORTANT**: Après l'installation, vous démarrez pour la première fois dans le menu de configuration de Raspbian. Sélectionner **Advanced Options**, et activer **SPI**. Le VM205 utilise SPI pour communiquer avec le Raspberry Pi. Après l'activation de SPI, il vous sera demandé de redémarrer.

Si vous ne trouvez pas l'option pour activer SPI sous 'Advanced Options', vous utilisez une ancienne version de NOOBS  $(< 1.4.0)$ .

#### lanCer l'appliCation VM205

Une fois l'installation et la configuration terminées, et après avoir démarré dans l'interface graphique de Raspbian, télécharger et installer le logiciel VM205.

Aller sur notre site web www.velleman.eu et télécharger le progiciel VM205. Décompresser le progiciel sur votre bureau. Le fichier **VM205** s'affiche, il s'agit de l'application graphique.

Avant de lancer l'application, modifier les permissions dont l'application a besoin pour fonctionner.

Cliquer avec le bouton droit de la souris et sélectionner **Properties**. S'assurer que le fichier est lisible et exécutable par Anyone (tout le monde), et cliquer sur OK.

Le logiciel est maintenant prêt à l'emploi. Double-cliquer sur le fichier VM205 et sélectionner Execute. L'application VM205 s'affiche sur votre bureau. Cliquer sur **Run** pour rassembler des données d'oscilloscope.

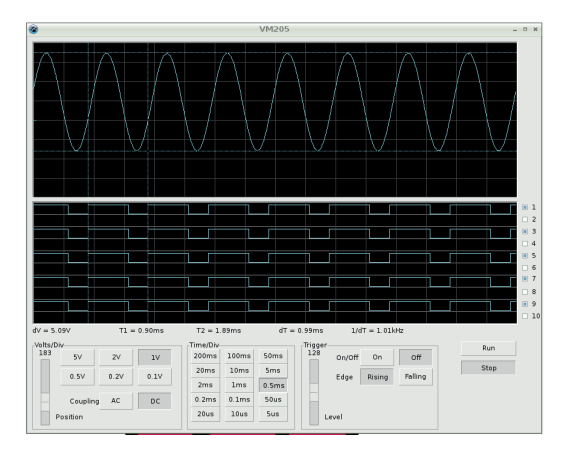

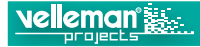

#### **RACCORDEMENT**

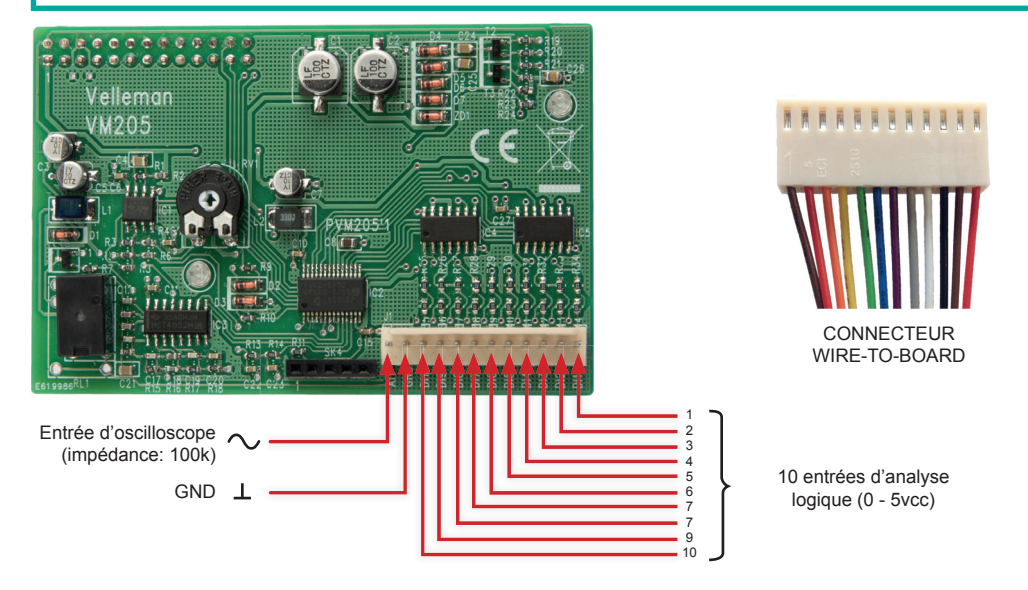

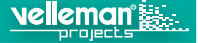

#### das shield Montieren

Stellen Sie vor dem Starten vom Raspberry Pi sicher, dass das Shield VM205 angeschlossen ist. Ist der Rasberry Pi schon aktiviert und schließen Sie erst danach das Shield an, dann kann dies zu einem Reset und einem unerwünschten Neustart führen.

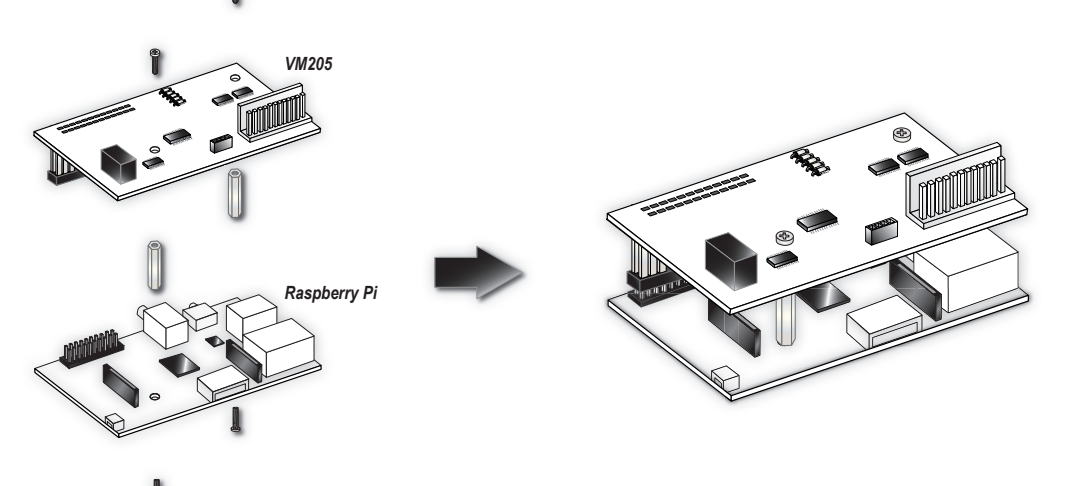

#### RASPRIAN INSTALLIEREN

Zur Installation von Raspbian mit NOOBS installer benötigen Sie eine leere und formatierte SD-Karte.

Einige Laden verkaufen SD-Karten mit NOOBS installer.

Für mehr Informationen über NOOBS und die Installation, besuchen Sie die Raspberry Pi-Website.

Befolgen Sie die Installationshinweise. Achten Sie darauf, dass Sie über die neueste Version von NOOBS verfügen.

*http://www.raspberrypi.org/help/noobs-setup/*

WICHTIG: Nach der Installation und beim ersten Start, erscheint das Raspbian-Konfigurationsmenü. Wählen Sie'Advanced **Options**' aus und aktivieren Sie **SPI**. VM205 verwenden SPI, um mit dem Raspberry Pi zu kommunizieren. Nach dem Einschalten von SPI, müssen Sie neu starten.

Haben sie unter 'Advanced Options' keine Option gefunden, um SPI zu aktivieren, dann verfügen Sie nicht über die neueste Version von NOOBS (< 1.4.0).

#### die VM205-appliKation starten

vellem

Nach der Installation und der Konfiguration und nach dem Neustart und Erscheinen der grafischen Benutzeroberfläche von Raspbian, laden Sie die VM205-Software herunter und installieren Sie diese.

Besuchen Sie die Velleman-Website und laden Sie das VM205-Softwarepaket herunter. Entpacken Sie die Software auf Ihren Desktop Die grafische Applikation **VM205** erscheint nun.

Ändern Sie zuerst die Benutzerrechte, damit die Applikation ablauffähig ist.

Klicken Sie mit der rechten Maustaste auf die Datei und wählen Sie '**Properties**'. Beachten Sie, dass 'Anyone' die Datei lesen und ablaufen lassen kann und klicken Sie auf OK.

Nun können Sie die Software starten. Klicken sie zweimal auf die VM205-Datei und wählen Sie '**Execute**'. Die VM205-Applikation wird nun geöffnet. Klicken Sie auf '**Run**' um das Sammeln von Oszilloskop-Daten zu starten.

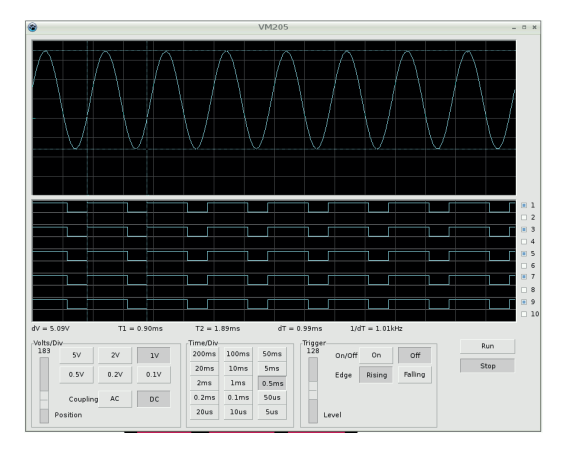

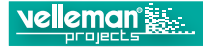

#### **ANSCHLUSS**

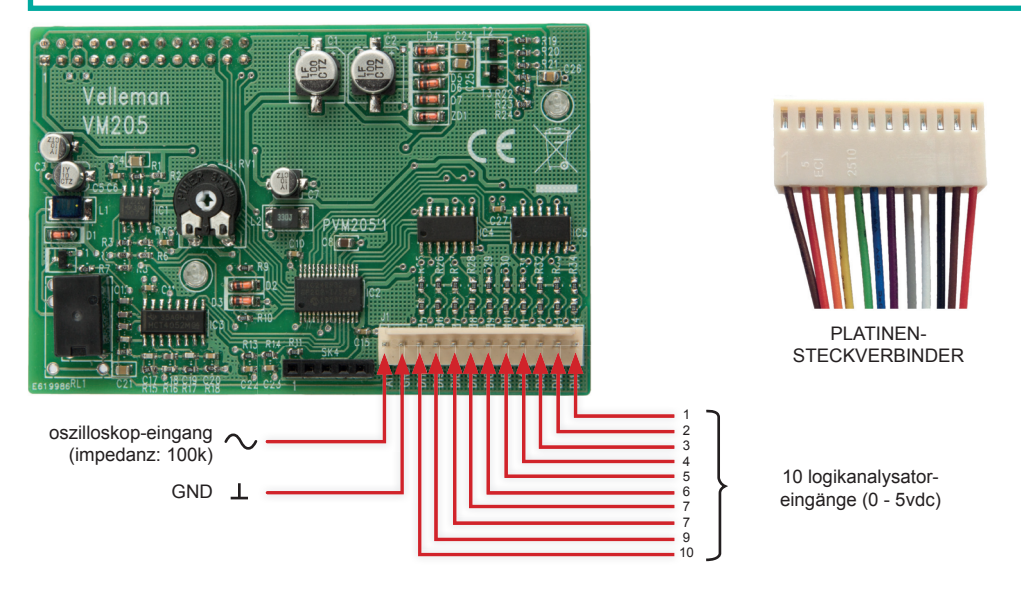

### Montar el shield

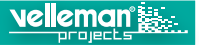

#### Montar el shield

Antes de activar la Raspberry Pi, asegúrese de que el shield VM205 esté conectado. Si conecta el shield cuando la Raspberry Pi ya está funcionando, la placa board podría reiniciarse causando una reconexión no deseada.

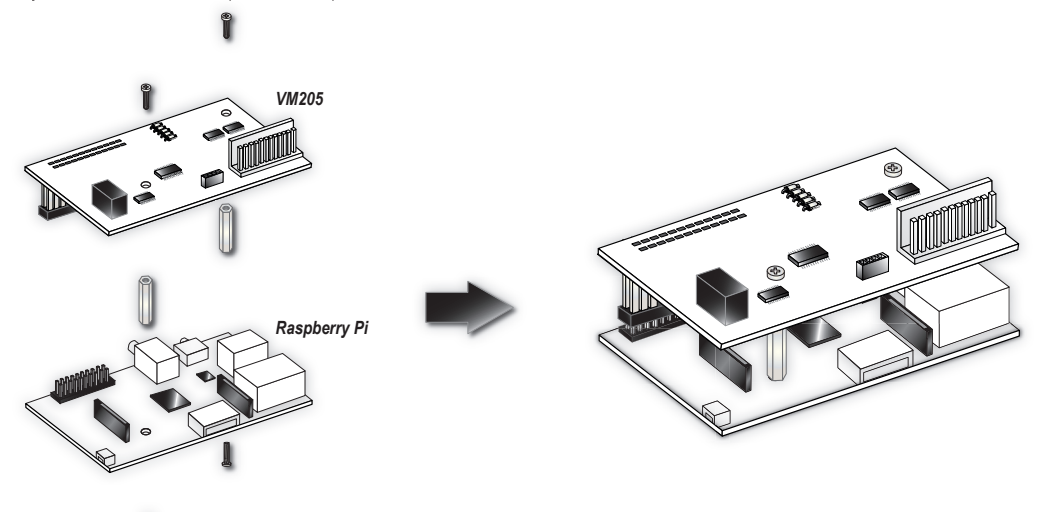

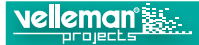

#### **INSTALAR RASPRIAN**

Para la instalación de Raspbian con NOOBS installer necesitará una tarieta SD formateada y vacía.

Algunas tiendas venden tarjetas SD con NOOBS installer.

Para más información sobre NOOBS y el procedimiento de instalación, consulte la página web de Raspberry Pi. Siga las instrucciones de instalación. Asegúrese de que utilice la última versión de NOOBS

*http://www.raspberrypi.org/help/noobs-setup/*

**IMPORTANTE**: Después de la instalación (primer arranque) se visualizará el menú de configuración Raspbian. Seleccione '**Advanced Options**' y active **SPI**. VM205 utiliza SPI para comunicar con la Raspberry Pi. Después de haber activado SPI, reinicie el ordenador.

Si no ha encontrado una opción para activar SPI en 'Advanced Options', no tendrá la versión más reciente de NOOBS  $(< 1.4.0)$ .

#### aCtiVar la apliCaCiÓn VM205

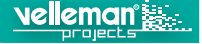

Después de haber terminado la instalación y la configuración, y después de que se haya reiniciado y visualizado la interfaz gráfi ca de Raspbian, tendrá que descargar e instalar el software VM205.

Visite la página web de Velleman y descargue el software VM205. Descomprima el software en el escritorio. La aplicación gráfica **VM205** se visualizará.

Antes de iniciar la aplicación, modifique los permisos de usuario para que se pueda ejecutar la aplicación. Haga clic con el botón derecho en este fichero y seleccione '**Properties**'. Asegúrese de que 'Anyone' pueda leer y ejecutar el fichero y haga clic OK.

Ahora, está listo para iniciar el software. Haga clic dos veces en VM205 y seleccione '**Execute**'.

La aplicación VM205 se abrirá en el escritorio. Haga clic en '**Run**' para empezar a reunir datos de osciloscopio.

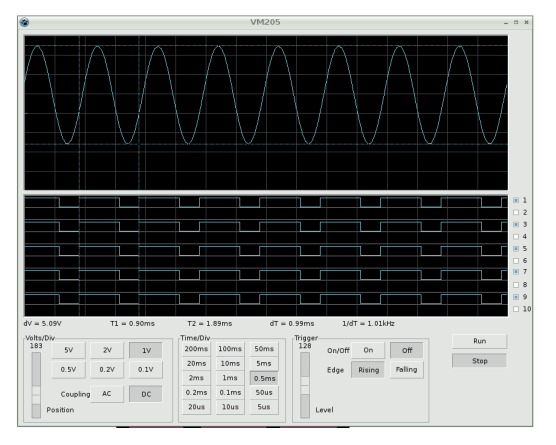

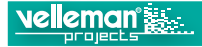

## Conexión

# **CONEXIÓN**

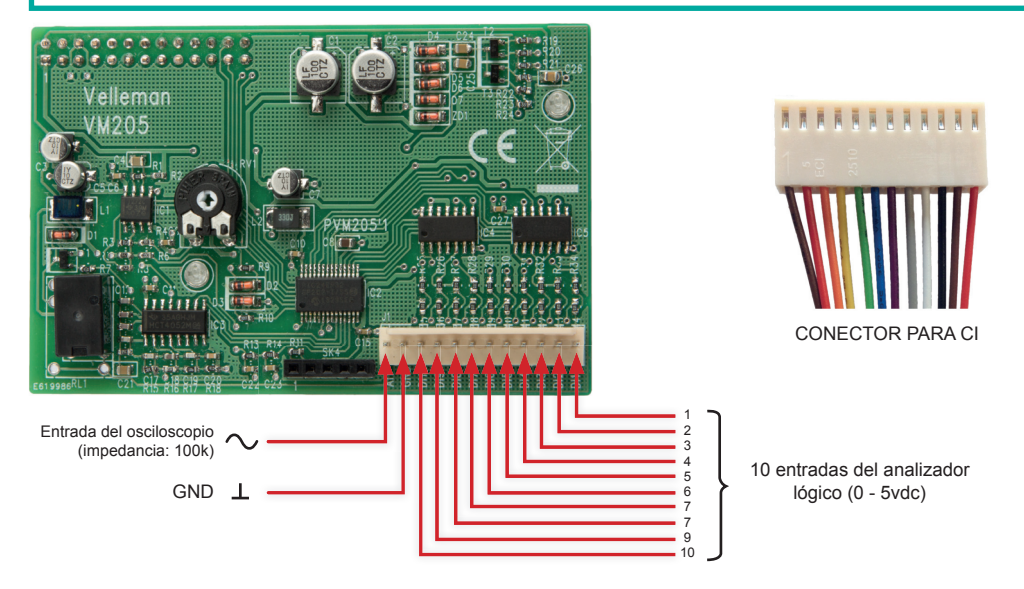

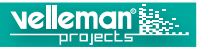

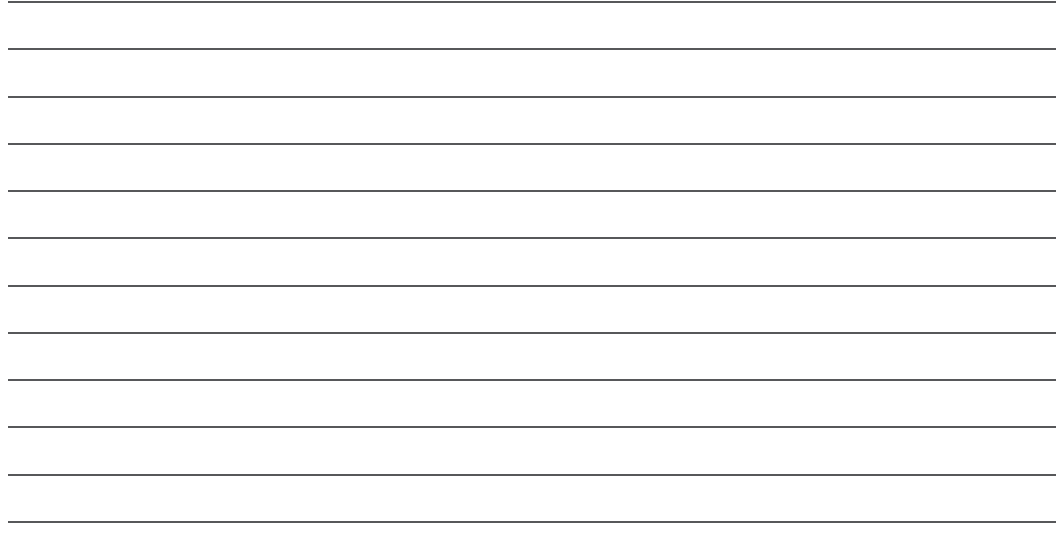

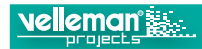

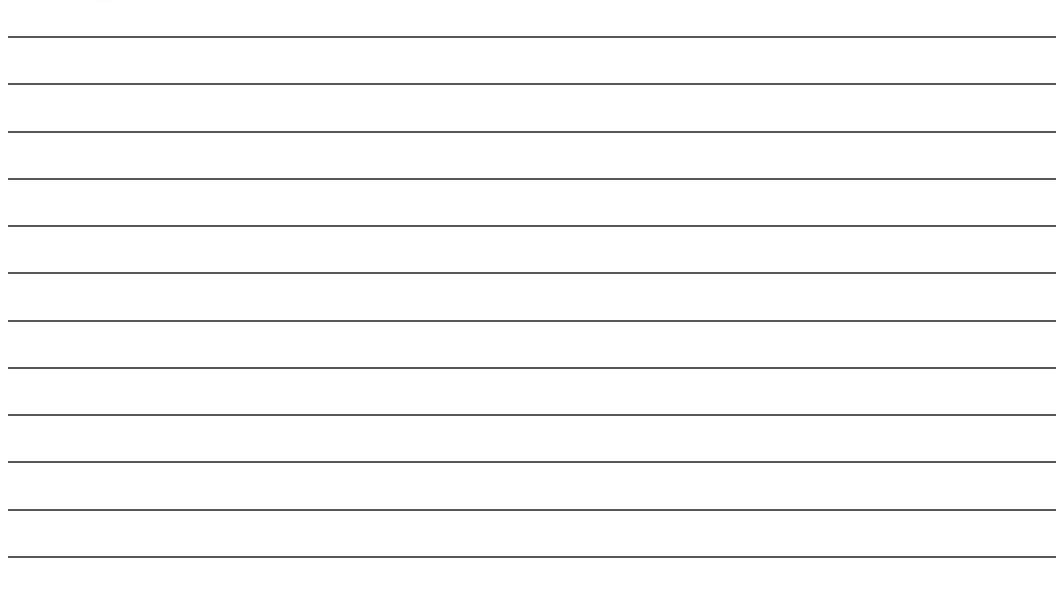

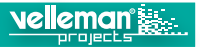

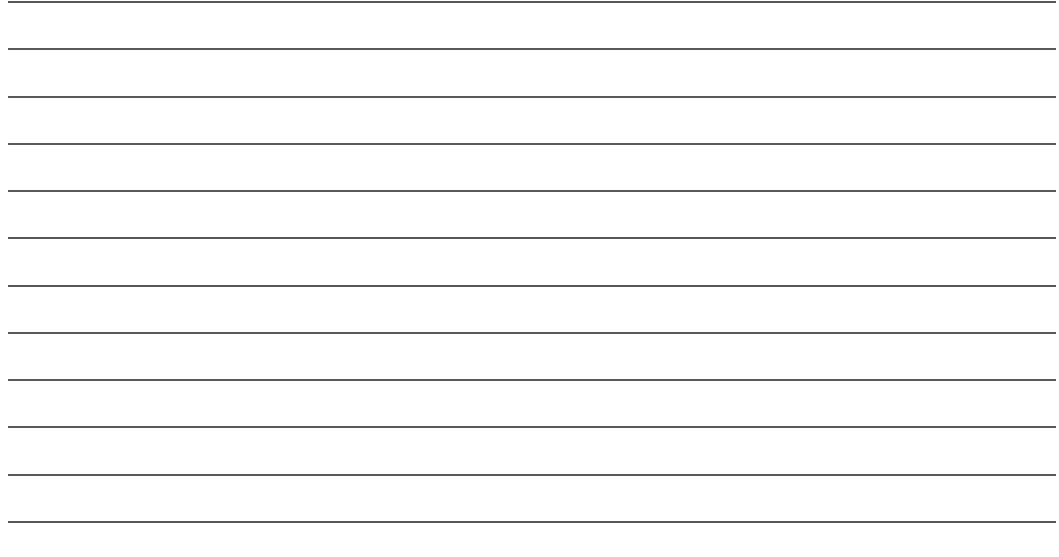

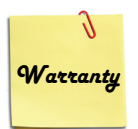

This product is guaranteed against defects in components and construction from the moment it is purchased and for a period of TWO YEARS starting from the date of sale. This guarantee is only valid if the unit is submitted together with the original purchase invoice. VELLEMAN Ltd limits its responsibility to the reparation of defects or, as VELLEMAN Ltd deems necessary, to the replacement or reparation of defective components. Costs and risks connected to the transport, removal or placement of the product, or any other costs directly or indirectly connected to the repair, will not be reimbursed by VELLEMAN Ltd. VELLEMAN Ltd will not be held responsible for any damages caused by the malfunctioning of a unit.

#### garantie:

Ce produit est garanti contre les défauts des composantes et de fabrication au moment de l'achat, et ce pour une période de deux ans à partir de la date d'achat. Cette garantie est uniquement valable si le produit est accompagné de la preuve d'achat originale. Les obligations de VELLEMAN S.A. se limitent à la réparation des défauts ou, sur seule décision de VELLEMAN S.A., au remplacement ou à la réparation des pièces défectueuses. Les frais et les risques de transport, l'enlèvement et le renvoi du produit, ainsi que tous autres frais liés directement ou indirectement à la réparation, ne sont pas pris en charge par VELLEMAN S.A. VELLEMAN S.A. n'est pas responsable des dégâts, quels qu'ils soient. provoqués par le mauvais fonctionnement d'un produit.

#### WaarBorg:

Dit produkt is gewaarborgd wat betreft gebreken in materialen en vakmanschap op het ogenblik van de aankoop en dit gedurende een periode van TWEE JAAR vanaf de aankoop. De waarborg geldt enkel indien het produkt voorgelegd wordt samen met het origineel aankoop bewijs. De verplichtingen van VELLEMAN N.V. beperken zich tot het herstellen van defecten of, naar vrije keuze van VELLEMAN N.V., tot het vervangen of herstellen van defecte onderdelen. Kosten en risico's van transport; het wegnemen en terugplaatsen van het produkt, evenals om het even welke andere kosten die rechtstreeks of onrechtstreeks verband houden met de herstelling, worden niet door VELLEMAN N.V. vergoed. VELLE-MAN N.V. is niet verantwoordelijk voor schade van gelijk welke aard, veroorzaakt door het falen van een product.

#### garantie:

Dieses Produkt trägt eine Garantie für fehlerhaftes Material oder Verarbeitungsschäden im Moment des Ankaufs. Sie ist ZWEI JAHRE gültig ab Ankaufsdatum. Die Garantie kann nur beansprucht werden, wenn das Produtk mit der Originalrechnung abgegeben wird. Die Verpflichtungen der VELLEMAN AG beschränken sich auf die Aufhebung der Fehler. oder, nach freier Wahl der VELLEMAN AG, auf den Austausch oder die Reparation der fehlerhaften Teile. Kosten und Risiken des Transports; das Entfernen und Wiedereinsetzen des Produkts, sowie alle anderen Kosten die direkt oder indirekt mit der Reparation in Verbindung gebracht werden können, werden durch die VELLEMAN AG nicht zurückerstattet. VELLEMAN AG ist nicht für Schäden gleich welcher Art, entstanden aus der fehlerhaften Funktion des Produkt, haftbar.

#### garantÍa:

El producto está garantizado durante un período limitado de DOS AÑO a partir de la fecha original de compra. La garantía sólo tendrá validez cuando se presente el producto con la factura de compra original. VELLEMAN S.A. se limitará a reparar defectos pero es libre de reparar o reemplazar partes defectuosas. VELLEMAN S.A. no reembolsará los gastos de transporte o riesgos, ni los gastos para trasladar y reinstalar el producto así como todo otro gasto directamente o indirectamente relacionado con la reparación. VELLEMAN S.A. no asumirá ninguna responsabilidad por daños de cualquier naturaleza causados por un producto defectuoso.

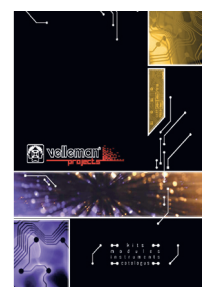

The Velleman Projects catalogue is available. Download your copy here: **www.vellemanprojects.eu**

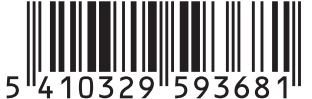

Modifi cations and typographical errors reserved - © Velleman nv. HVM205 Velleman NV, Legen Heirweg 33 - 9890 Gavere.

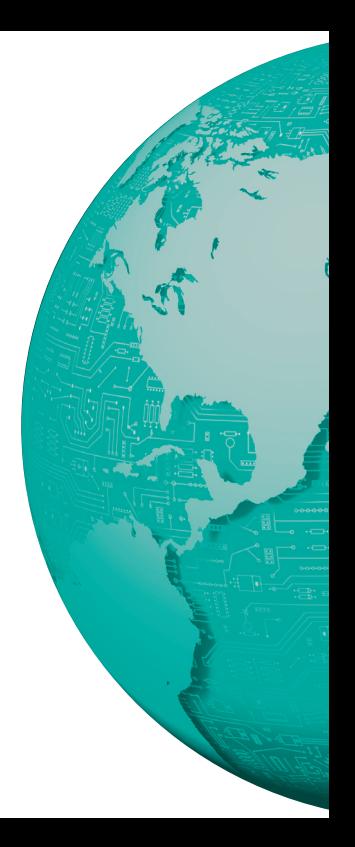